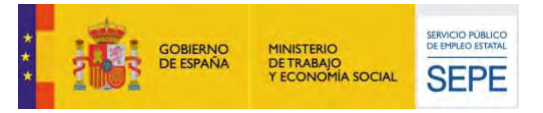

# **¿Cómo solicitar la prestación en nombre de los trabajadores?**

#### **¿QUIÉN DEBE SOLICITAR?**

Debe solicitar la empresa, en nombre de los trabajadores que se vayan a ver afectados por la medida de suspensión o reducción de jornada. Para ello, debe contar con la autorización de los trabajadores.

Se ha de presentar una solicitud por cada uno de los centros de trabajo en los que se vayan a aplicar las medidas de suspensión o reducción, en el modelo de Formulario de Solicitud Colectiva.

# **¿QUÉ ES EL FORMULARIO DE SOLICITUD COLECTIVA?**

Es un modelo de solicitud unificado, en formato de archivo Excel, que se puede descargar [aquí.](http://sepe.es/SiteSepe/contenidos/COVID-19/documentos/Plantilla-ERES--COVID-19-v19-Env.xlsx)

El fichero Excel contiene dos pestañas: en la primera están las instrucciones de cumplimentación, la segunda contiene la plantilla que hay que cumplimentar.

El nombre del fichero Excel será el **Código Cuenta Cotización** del centro de trabajo con sus quince dígitos (ejemplo: 011101123456789) y la extensión obligatoriamente .**xlsx** y no versiones anteriores de documentos Excel.

#### **¿QUÉ INFORMACIÓN DEBE CONTENER EL FORMULARIO?**

Cumplimente la solicitud colectiva con la información relativa a la empresa, la persona que en representación de la misma presenta el formulario y las personas afectadas por la suspensión o reducción de jornada, así como como los datos necesarios para el reconocimiento de las prestaciones. El modelo de solicitud ya incluye la declaración responsable de que cuenta con la autorización de los trabajadores para la remisión de sus datos al SEPE.

- Si no dispone del **número de ERE** por no haberlo asignado la Autoridad Laboral, consigne en dicha casilla el número de registro de entrada, el número genérico 12020, o bien déjelo en blanco.
- La fecha de inicio de la suspensión o reducción será, para cada uno de los trabajadores, el primer día en que la misma le afecte.
- Como **fecha final**, será el último día de efectos de la medida para cada trabajador. En el caso de ERTE de fuerza mayor no podrá ser posterior a la fecha prevista de finalización del estado de alarma.
- En el supuesto de que los trabajadores vayan a alternar días de actividad e inactividad, tendrá que comunicar los periodos de actividad a través de la aplicación [certific@2.](https://sede.sepe.gob.es/GesUsuariosSEDE/GestionUsuariosTrabajaWeb/login_recurso_protegido.do?acceso=empresa&CSRFFormToken=null&GAREASONCODE=-1&GARESOURCEID=emp_DCertificadosWeb&GAURI=https://sede.sepe.gob.es/DCertificadosWeb/ActionNavegacion.do%3Faccion%3Dnavegacion&Reason=-1&APPID=emp_DCertificadosWeb&URI=https://sede.sepe.gob.es/DCertificadosWeb/ActionNavegacion.do%3Faccion%3Dnavegacion)
- El **% jornada a tiempo parcial** será el que corresponda al porcentaje de jornada que el trabajador esté realizando con anterioridad a la aplicación de la medida y que conste en su vida laboral. En los casos en que el trabajador estuviera en esa fecha con jornada reducida por guarda legal o por ser víctima de violencia, se hará constar la jornada realizada antes de dicha reducción.

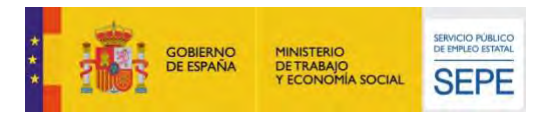

- El **% reducción de jornada** será el porcentaje en que se va a reducir la prestación de servicios del trabajador. Esta casilla debe rellenarse de forma obligatoria si al trabajador se le aplica una medida de reducción de jornada.
- La **base reguladora** será el promedio diario de cotización de los 180 últimos días trabajados antes de la suspensión o reducción de la jornada (o periodo inferior, para el trabajador que lleve menos tiempo en la empresa). Si durante dicho periodo el trabajador hubiera tenido reducción de jornada por guarda legal o por ser víctima de violencia, para el cálculo de la base reguladora se incrementarán las bases de cotización hasta la cuantía que hubiera correspondido de no encontrarse en dicha situación.

# **¿QUÉ TRABAJADORES DEBO INCLUIR EN EL ENVÍO?**

Solo los trabajadores en activo en la fecha de la suspensión o reducción de jornada y no a los que estén en IT, maternidad, paternidad, excedencia o situaciones similares.

Puede añadir tantos trabajadores como sea necesario, ampliando filas en la parte inferior de la hoja pero conservando siempre los formatos del documento modelo.

Si en los siguientes días hubiera nuevas incorporaciones de trabajadores para un mismo centro de trabajo, se remitirán envíos sucesivos, siempre y cuando no se incluya en ellos a personas sobre las que ya se informó en un envío anterior.

Para realizar modificaciones sobre información ya remitida y procesada deberá ponerse en contacto con la Dirección Provincial del SEPE competente en cada caso, en función del domicilio del trabajador de que se trate.

## **¿CUÁNDO TENGO QUE PRESENTARLO?**

Dependerá de si se trata de un expediente de fuerza mayor o si se debe a causas económicas, técnicas, organizativas o de producción.

Si se trata de un expediente de fuerza mayor en los cinco días siguientes a la fecha en que haya solicitado a la Autoridad Laboral la constatación de la fuerza mayor.

Si se trata de causas económicas, técnicas, organizativas o de producción en los cinco días siguientes a la fecha en que haya comunicado a la Autoridad Laboral la decisión empresarial.

Cuando no pueda remitirse en plazo por causas ajenas a la voluntad de la empresa, como por ejemplo, problemas en el funcionamiento de los registros de presentación, no será motivo de sanción la presentación de la solicitud colectiva fuera de plazo de los 5 días establecidos*.*

#### **¿CÓMO Y CUÁNDO REMITO EL CERTIFICADO DE EMPRESA?**

A través de la aplicación [certific@2,](https://sede.sepe.gob.es/GesUsuariosSEDE/GestionUsuariosTrabajaWeb/login_recurso_protegido.do?acceso=empresa&CSRFFormToken=null&GAREASONCODE=-1&GARESOURCEID=emp_DCertificadosWeb&GAURI=https://sede.sepe.gob.es/DCertificadosWeb/ActionNavegacion.do%3Faccion%3Dnavegacion&Reason=-1&APPID=emp_DCertificadosWeb&URI=https://sede.sepe.gob.es/DCertificadosWeb/ActionNavegacion.do%3Faccion%3Dnavegacion) en los siguientes plazos:

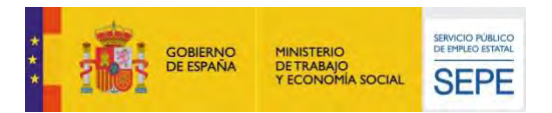

En el caso del expediente de fuerza mayor, una vez que la Autoridad Laboral haya aprobado el ERTE. Si ha transcurrido el plazo máximo de resolución sin haberla recibido, antes de emitir los certificados de empresa verifique con la Autoridad Laboral si ha ocurrido alguna incidencia.

En el caso de un expediente por causas económicas, técnicas, organizativas o de producción, una vez presentada la decisión empresarial ante la autoridad laboral.

#### **¿DE QUÉ FORMA ENVÍO EL FORMULARIO?**

Puede remitir el archivo Excel de la solicitud colectiva a través del **Registro Electrónico Común de las Administraciones Públicas** (**[https://rec.redsara.es/registro/action/are/acceso.do\)](https://rec.redsara.es/registro/action/are/acceso.do)** a la Dirección Provincial del SEPE en la provincia donde se ubica el centro de trabajo. Para buscar en la aplicación del registro electrónico la provincia debe teclear la palabra "SEPE" en el buscador del apartado "Organismo destinatario".

También puede remitir el archivo **mediante correo electrónico** a la dirección **DPxxAcuerdos.ERE@sepe.es**, donde xx es el código de la provincia en la que se ubica el centro de trabajo. Puede consultar la tabla de buzones provinciales **[aquí](http://sepe.es/SiteSepe/contenidos/COVID-19/documentos/buzones-ERTE-DDPP-SEPE.pdf)**. Deberá remitir el archivo Excel cifrado con un compresor que lo permita (7zip, rar) y con contraseña y comunicar al SEPE por otro medio o en correo electrónico aparte la clave para desencriptar el archivo.

No obstante, la Dirección Provincial del SEPE y la empresa podrán acordar otras formas de remisión de datos, siempre que se garantice la seguridad de las comunicaciones y se facilite toda la información necesaria.

No olvide que posteriormente tendrá que remitir el **certificado de empresa** de los trabajadores a través de certific@2, a **[https://sede.sepe.gob.es/portalSedeEstaticos/flows/gestorContenidos?page=index\\_certificados](https://sede.sepe.gob.es/portalSedeEstaticos/flows/gestorContenidos?page=index_certificados)**

### **GRACIAS POR SU COLABORACIÓN**

**Para más información puedes consultar la sección de preguntas frecuentes para empresas:, <http://www.sepe.es/HomeSepe/COVID-19/preguntas-frecuentes-empresas.html>**

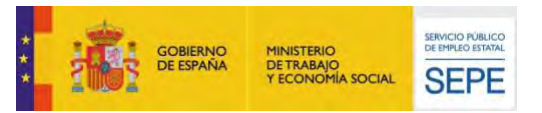

# **¿Cómo solicitar la prestación en nombre de los trabajadores?**

Cumplimente la solicitud colectiva con información relativa a la empresa, la persona representante de la misma y las personas afectadas por la suspensión o reducción de jornada, así como los datos necesarios para el reconocimiento de las prestaciones que se recogen en el modelo Excel que se puede descargar **[aquí](http://sepe.es/SiteSepe/contenidos/COVID-19/documentos/Plantilla-ERES--COVID-19-v19-Env.xlsx). Deberá remitir un formulario por cada centro de trabajo afectado.**

El formulario Excel contiene dos pestañas. En la primera están las instrucciones de cumplimentación. En la segunda, los datos a cumplimentar. Puede añadir tantos trabajadores como sea necesario en la parte inferior de la hoja.

El nombre del fichero Excel será el Código Cuenta Cotización del centro de trabajo, con sus quince dígitos **(EJEMPLO: 011101123456789)**

Remita el archivo Excel de solicitud colectiva, a través del registro electrónico común de las administraciones públicas a la Dirección Provincial del SEPE en la provincia donde se ubique el centro de trabajo. (Para buscar la provincia, deberá teclearse la palabra "SEPE" en el buscador del apartado "Organismo destinatario" del registro electrónico).

#### **<https://rec.redsara.es/registro/action/are/acceso.do>**

Importante: la Dirección Provincial del SEPE y la empresa podrán acordar otras formas de remisión, como el correo electrónico, y otros modelos de remisión de datos, siempre que se garantice la seguridad de las comunicaciones y se facilite toda la información necesaria.

Posteriormente tendrá que remitir el certificado de empresa de cada uno de los trabajadores, a través de certific@2, como habitualmente.

**[https://sede.sepe.gob.es/portalSedeEstaticos/flows/gestorContenidos?page=index\\_certificados](https://sede.sepe.gob.es/portalSedeEstaticos/flows/gestorContenidos?page=index_certificados)**

#### **GRACIAS POR SU COLABORACIÓN**

Para más información: [Preguntas Frecuentes para Empresas](http://www.sepe.es/HomeSepe/COVID-19/preguntas-frecuentes-empresas.html)